# CUTTING OVALS

SPECTRE PROSHOP SOFTWARE

#### HOW DO YOU CUT OVALS NOW?

- Start by asking yourself these questions before starting with Spectre.
- 1. Do you cut ovals using  $V$  and  $H$ , or  $V$  or  $H$
- 2. When you cut ovals, is the intended pitch of the hole at the **EDGE(TOP)** of the total oval cut, or in the CENTER of the total oval cut
- 3. Do you INITIALIZE your digital readouts to 0/0 when starting to cut your oval, or do you KEEP THE DESIRED PITCH on the readout?

This will help you identity which settings you should put in Spectre.

#### **Thumb Hole Preferences**

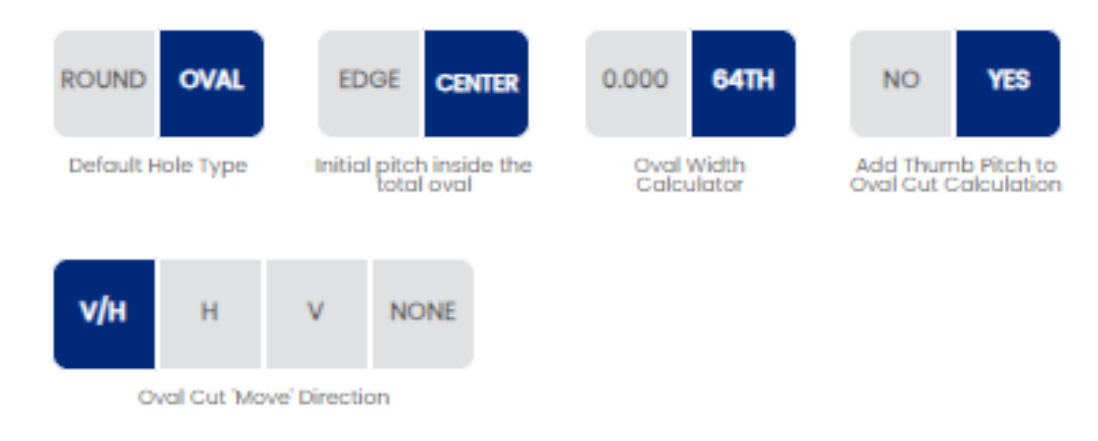

## OVAL CUT DIRECTIONS

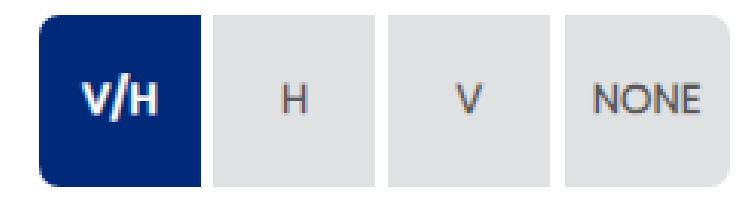

**Oval Cut 'Move' Direction** 

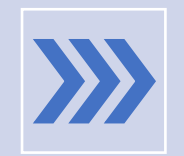

V/H: Will calculate the V and H moves needed to cut the hole along the hypotenuse of the desired triangle.

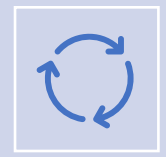

H or V: Used mostly when you have an Ovalmatic press where you can swing the ball a desired degree. From there, you just cut in one direction.

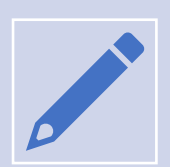

None: This will allow you to manually input your cuts and not take advantage of the oval calculator.

#### HOW SPECTRE DISPLAYS OVALS

- No matter your settings in Spectre, it will always display the cuts in a linear direction. Starting from the top of the oval, moving in one direction towards the bottom.
- By cutting always in one direction, it minimizes table movement for greater time savings and ease of use.
- All scenarios listed in the next slides result in the exact same oval hole.

#### EXAMPLE BASES

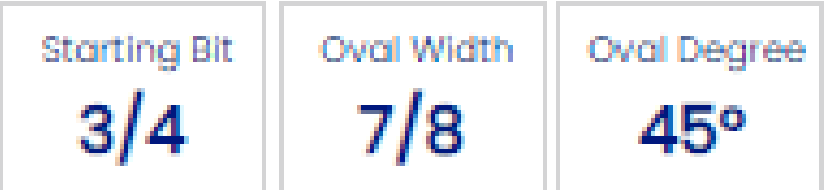

- For the following examples, we are using the following:
	- Starting Bit: 3/4
	- Oval Width: 7/8
	- Degree: 45 degrees
	- All 4 examples will result in the exact same oval shape.

## UNDERSTANDING THE MATH

- Starting bit is the drill bit we will use to cut the entire oval. This is important since it is the thickness of the thumb.
- Oval width will determine how much we need to move the table.
- First equation
	- Oval Width Starting Bit = Difference
	- The difference is the hypothenuse of the triangle.

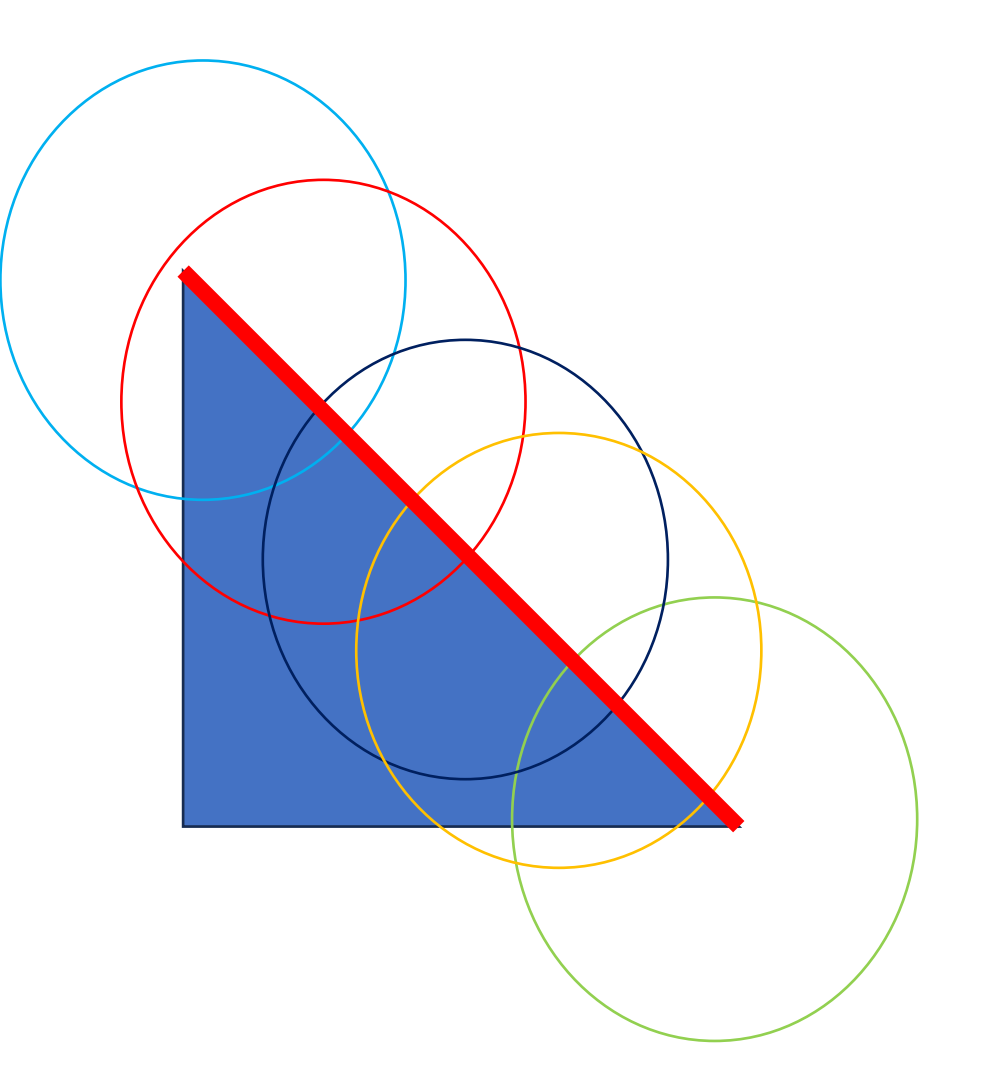

## UNDERSTANDING THE MATH

- The oval degree is the degree of the triangle.
- Using this, we can use trigonometry to find out X and Y coordinates
	- Sin and Cos will give us the proper X and Y displacement needed
- From there, Spectre displays the complete move as cuts, displayed in 32nds at the most.
	- Cutting in 32nds will not chatter that much, creating a nice smooth oval hole.

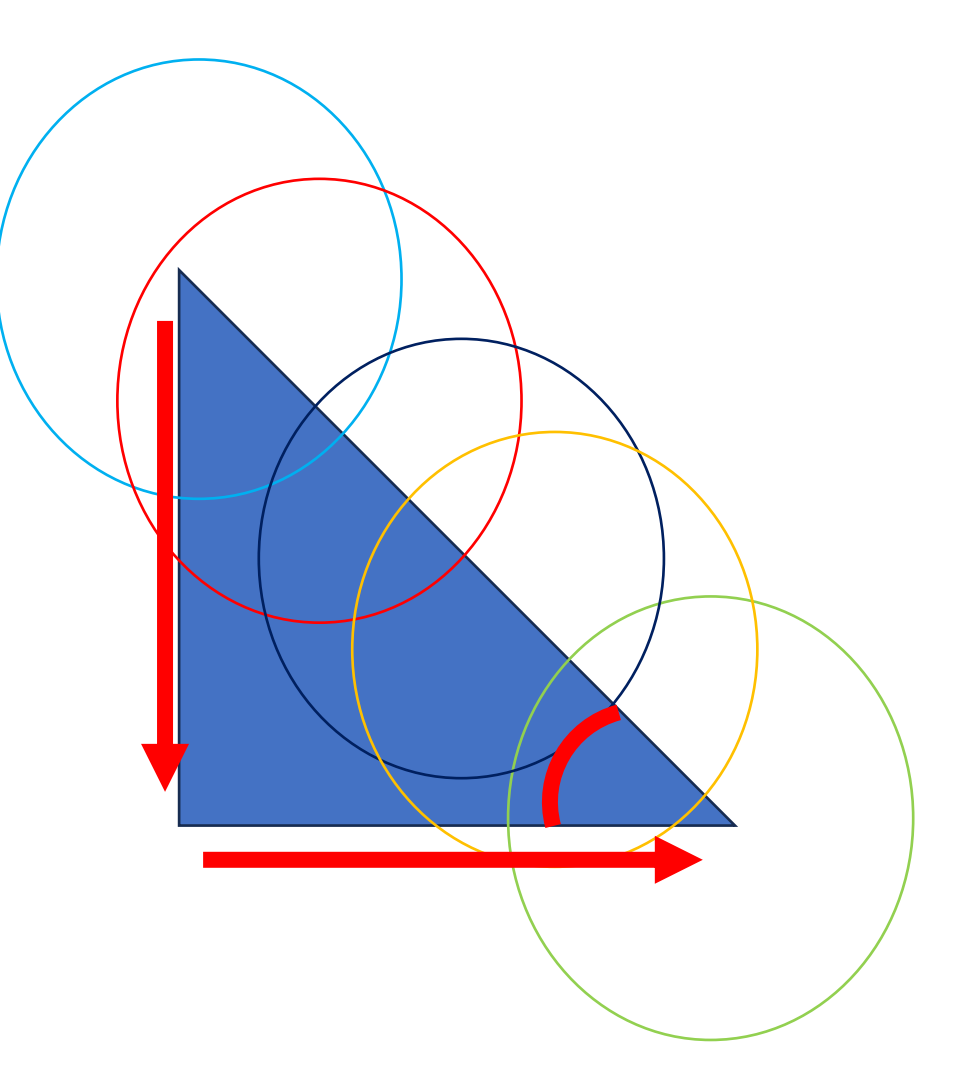

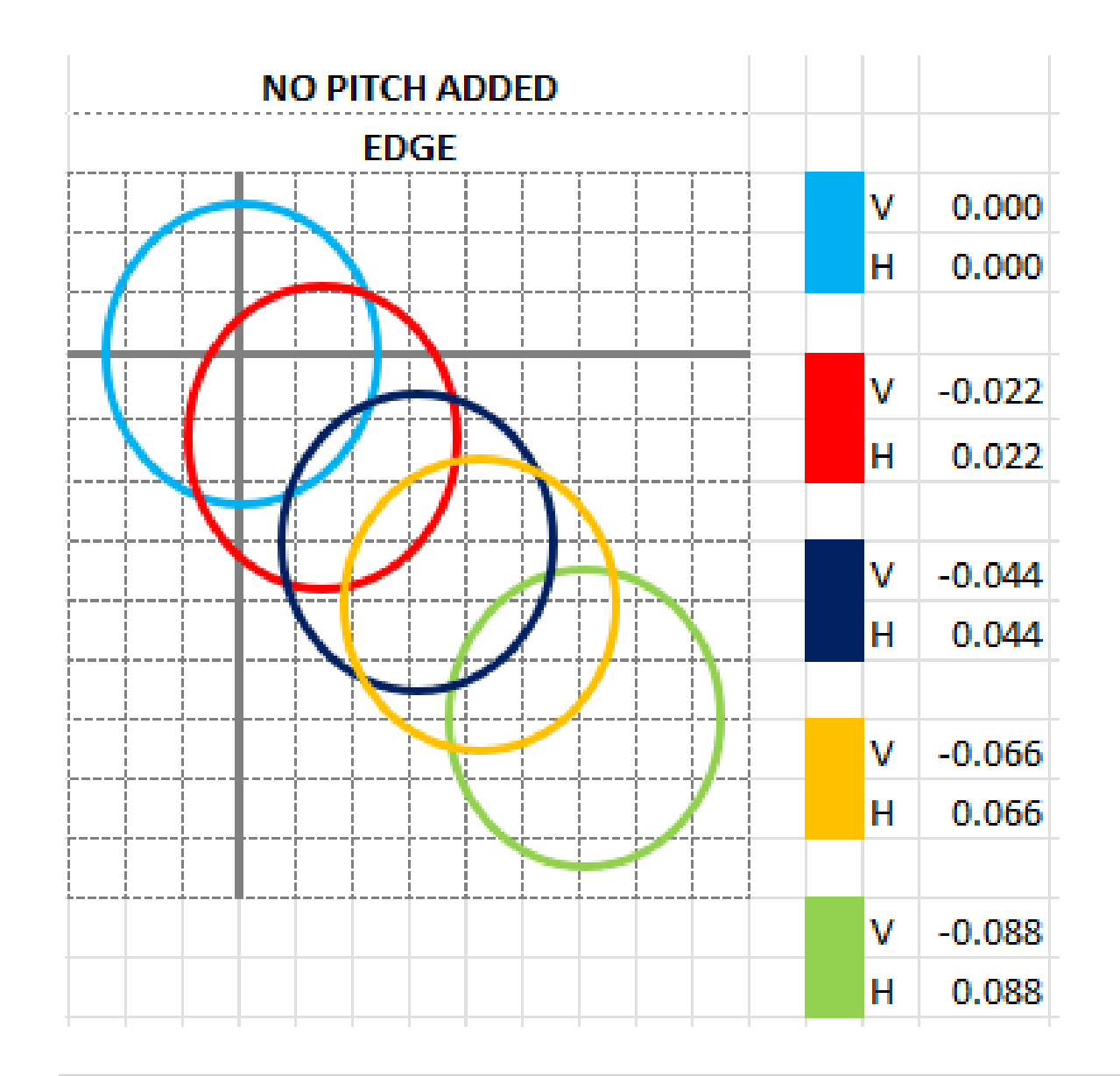

#### SCENARIO 1 EDGE, NO PITCH

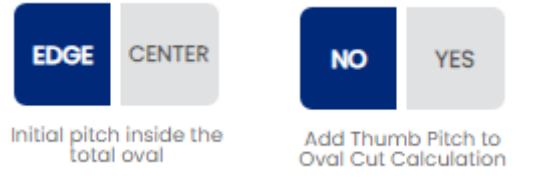

- In this case, you starting point is always the TOP of the oval hole. That coordinate is always 0/0. This is probably how you learned how to drill ovals if you used charts or ratios.
- This setting is to be used if you want to zeroout your digital readouts everytime you cut an oval.

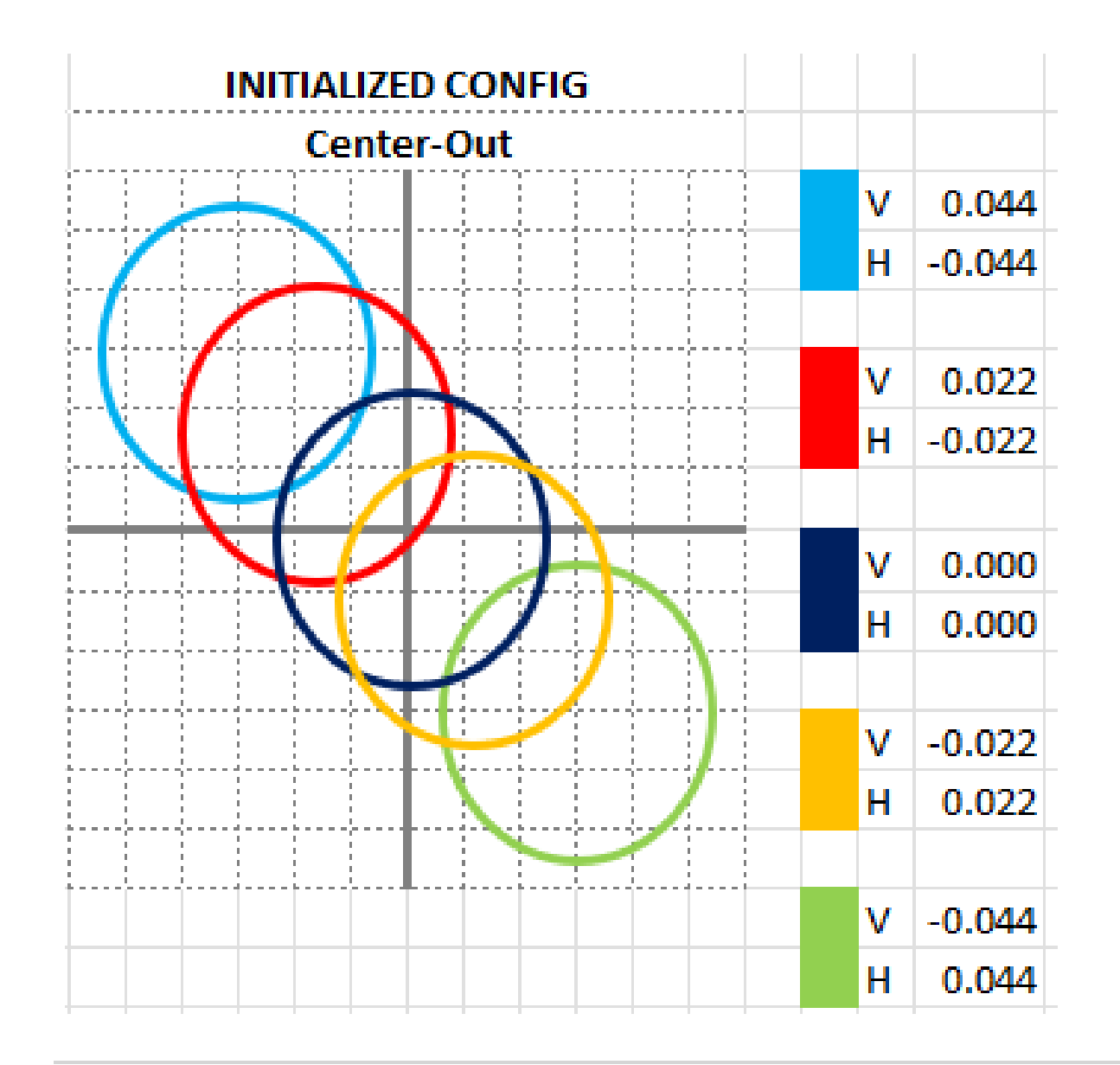

#### SCENARIO 2 CENTER, NO PITCH

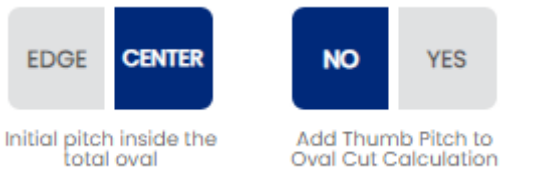

• In this case, you starting point is always the CENTER of the oval hole. That coordinate is always 0/0. This is a great way to learn how to properly center a slug/interchangeable.

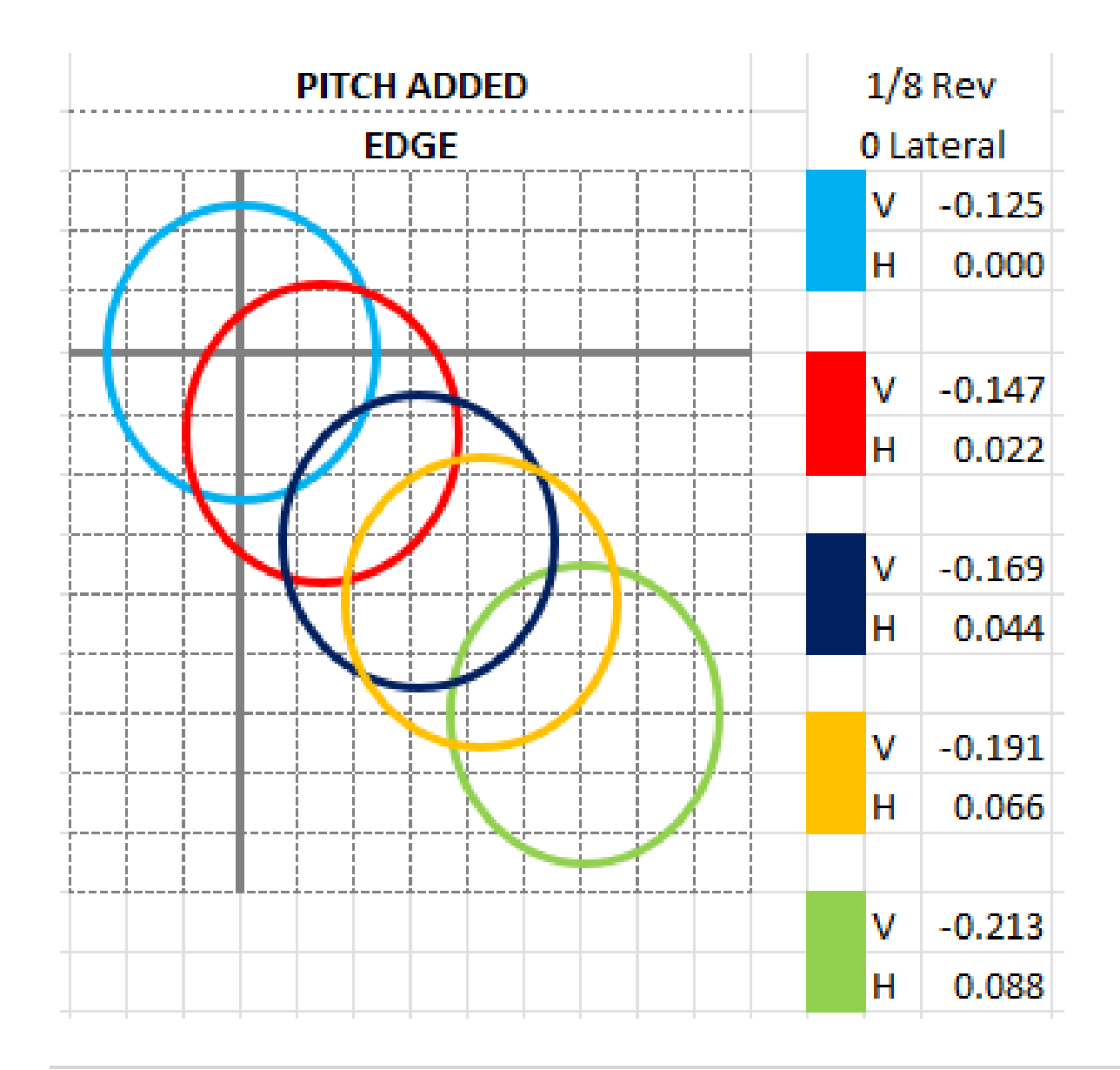

#### SCENARIO 3 EDGE, PITCH INCLUDED

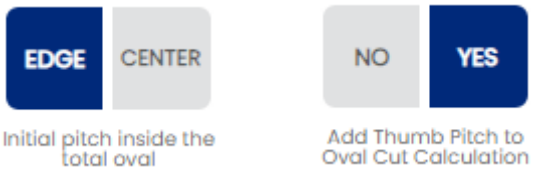

- Same as #1
- Pitch is included in first cut.
	- In this case, .125 reverse
	- Same math as scenario #1 is then added to that base.
- This setting is to be used if you don't want to zero-out your digital readouts everytime you cut an oval.

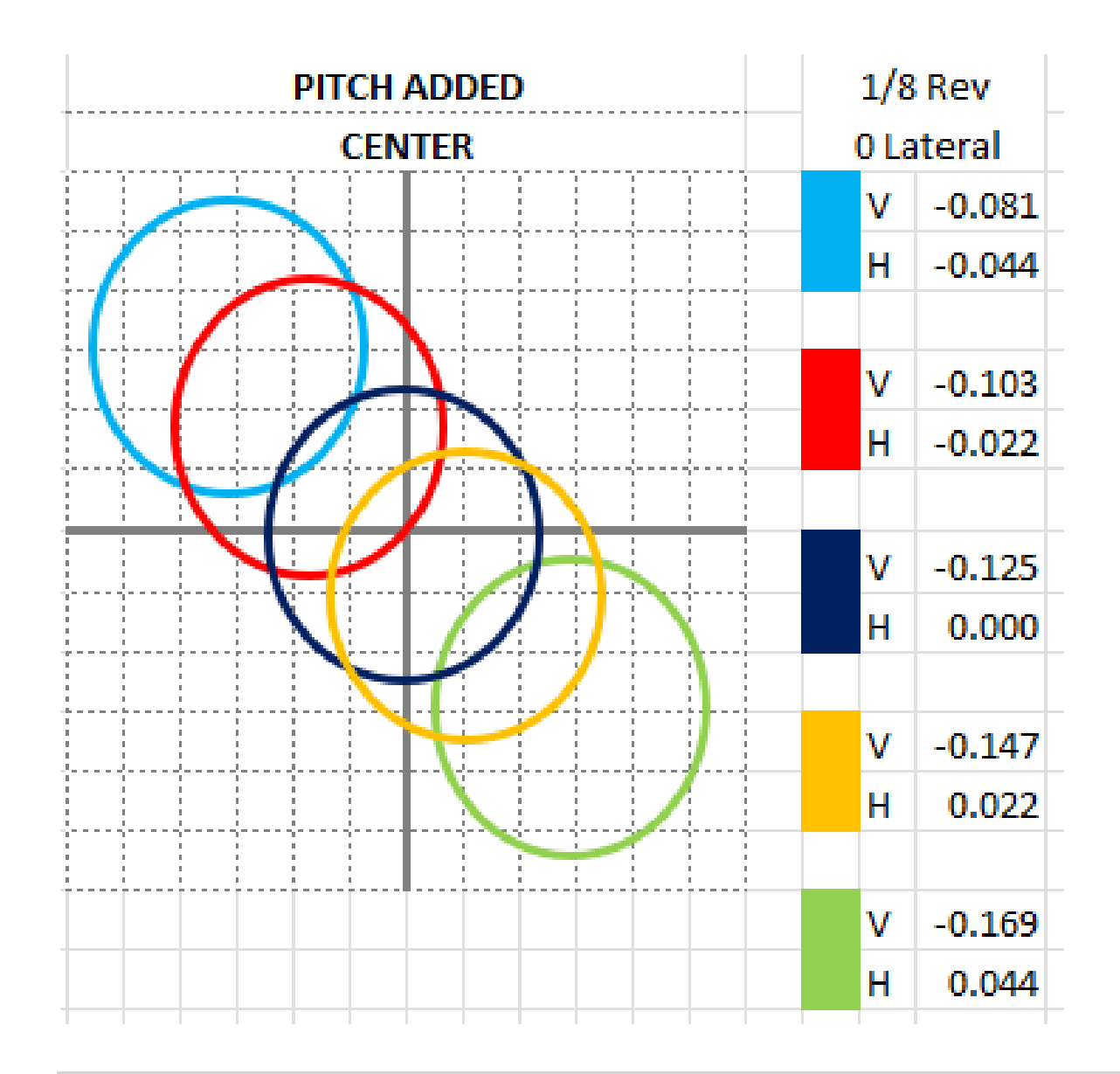

#### SCENARIO 4 CENTER, PITCH INCLUDED

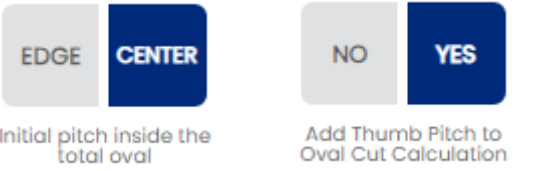

- In this case, you starting point is always the CENTER of the oval hole. That coordinate is always 0/0. This is a great way to learn how to properly center a slug/interchangeable.
- This is by far the easiest way to teach a novice ball driller how to cut ovals. No need to touch the press at all. Oval will be perfectly geometrically centered all the time!

## CALCULATE OVAL USING

## DIFFERENCE OR DRILL BIT SIZES

- Spectre Cloud allows you to also cut ovals by specifying the DIFFERENCE right away.
- This is used when you measure using a caliper.
- The end result is exactly the same as listed above.
- In lieu of the Oval Width (drill bit) you will be prompted with a DIFFERENCE. This must be input in thousands.
	- This is the equivalent to the subtraction that we do in the math

(Oval Width – Starting Bit)

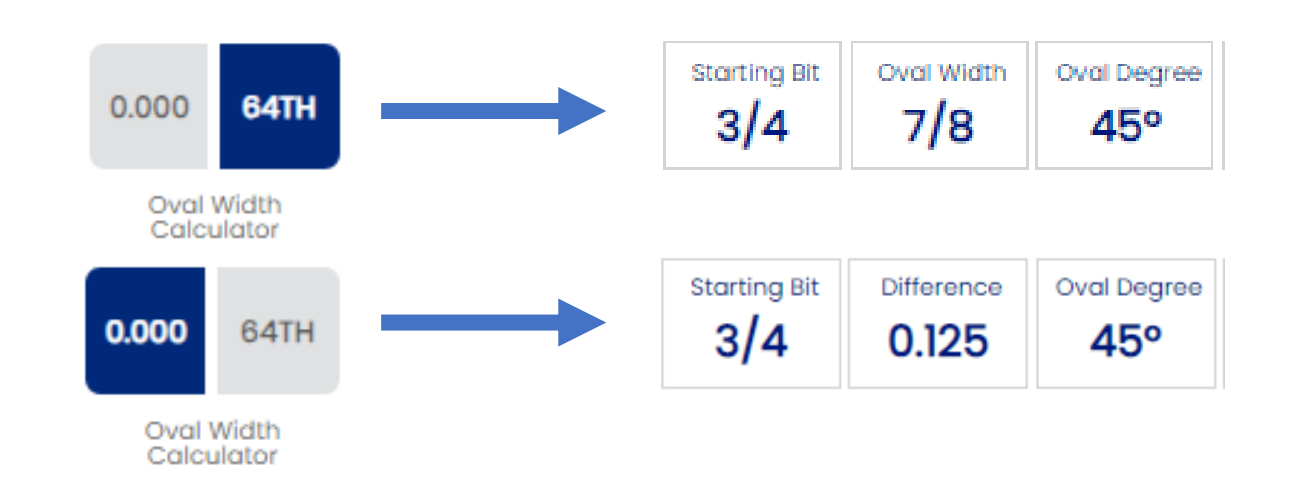